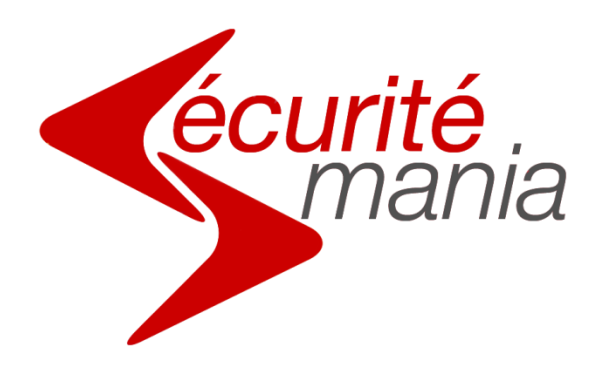

# **Notice d'installation et d'utilisation**

# **Judas numérique HD**

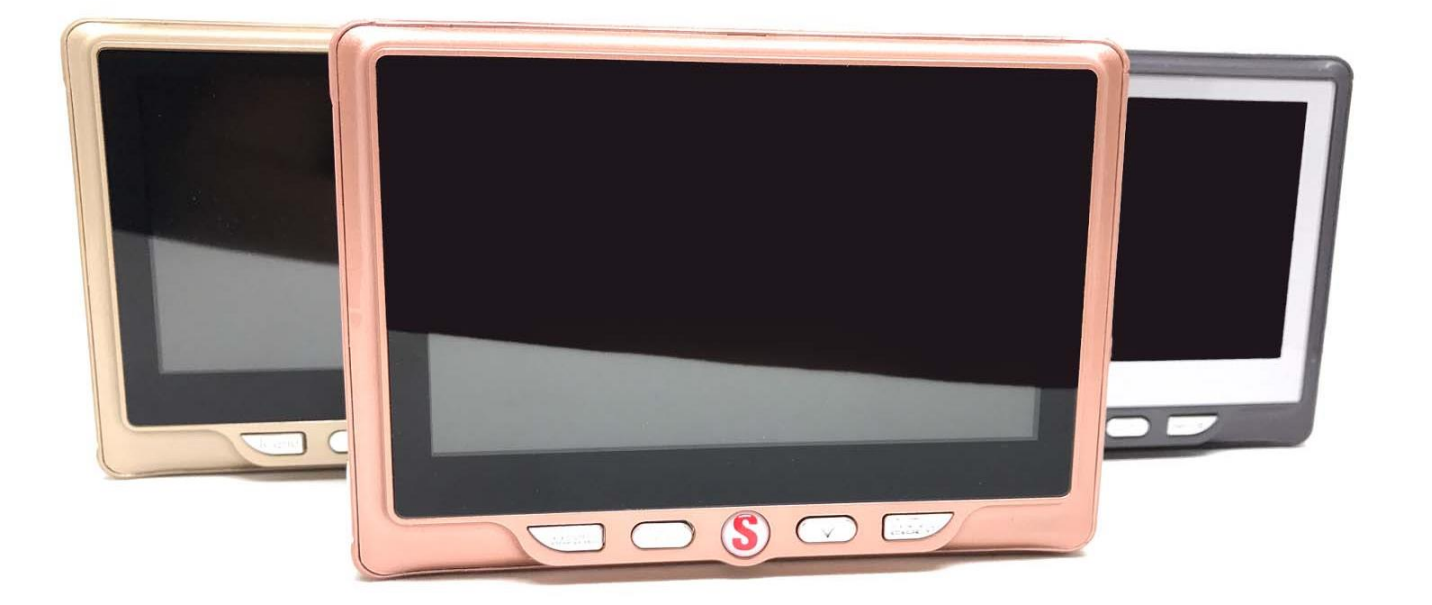

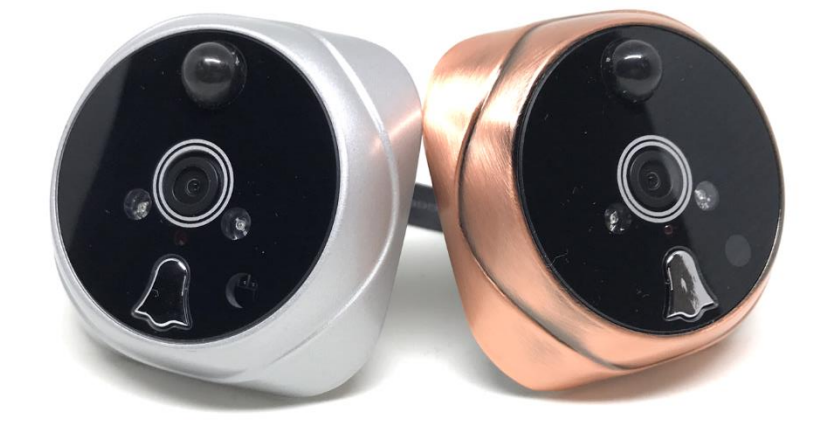

www.securitemania.fr

## **SOMMAIRE**

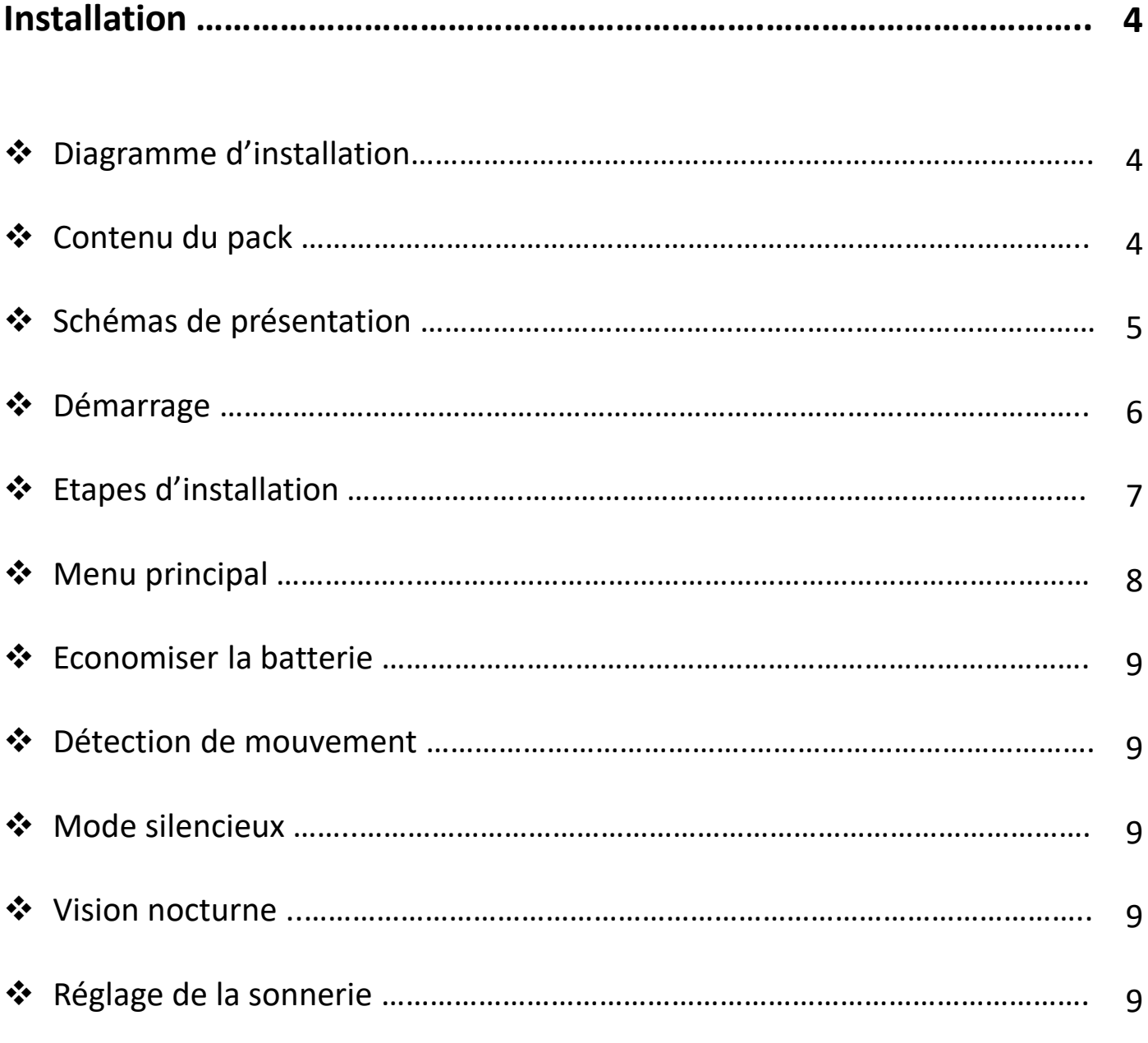

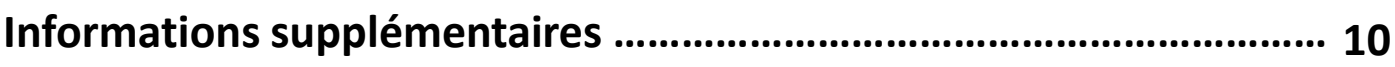

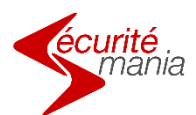

## **INSTALLATION**

### ❖ Diagramme d'installation

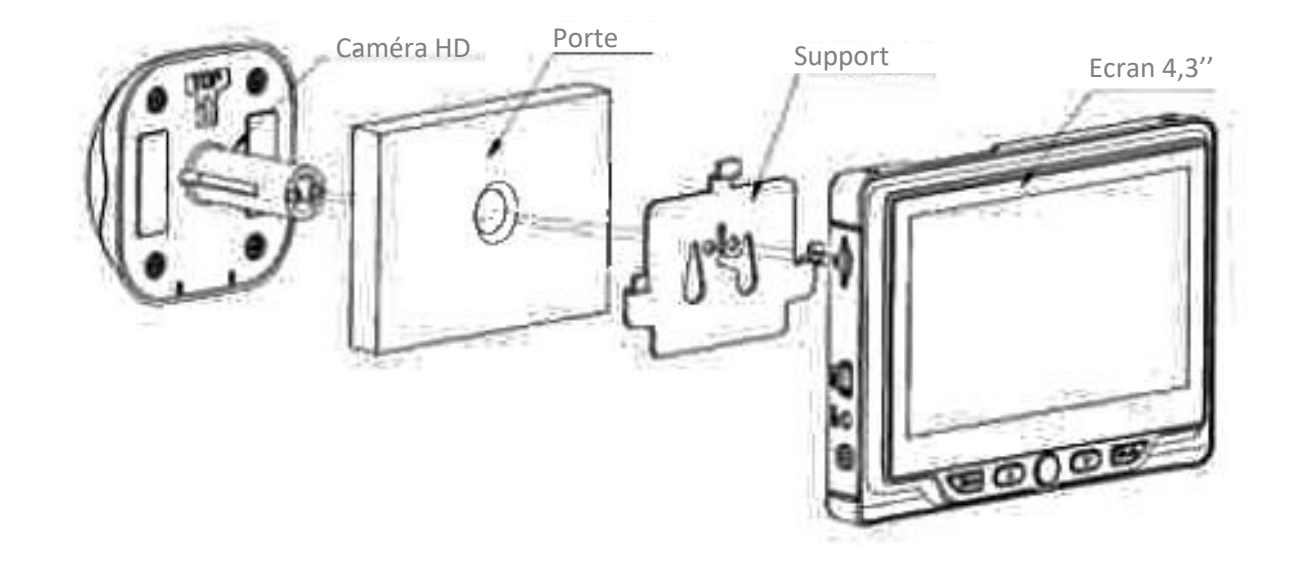

### ❖ Contenu du pack

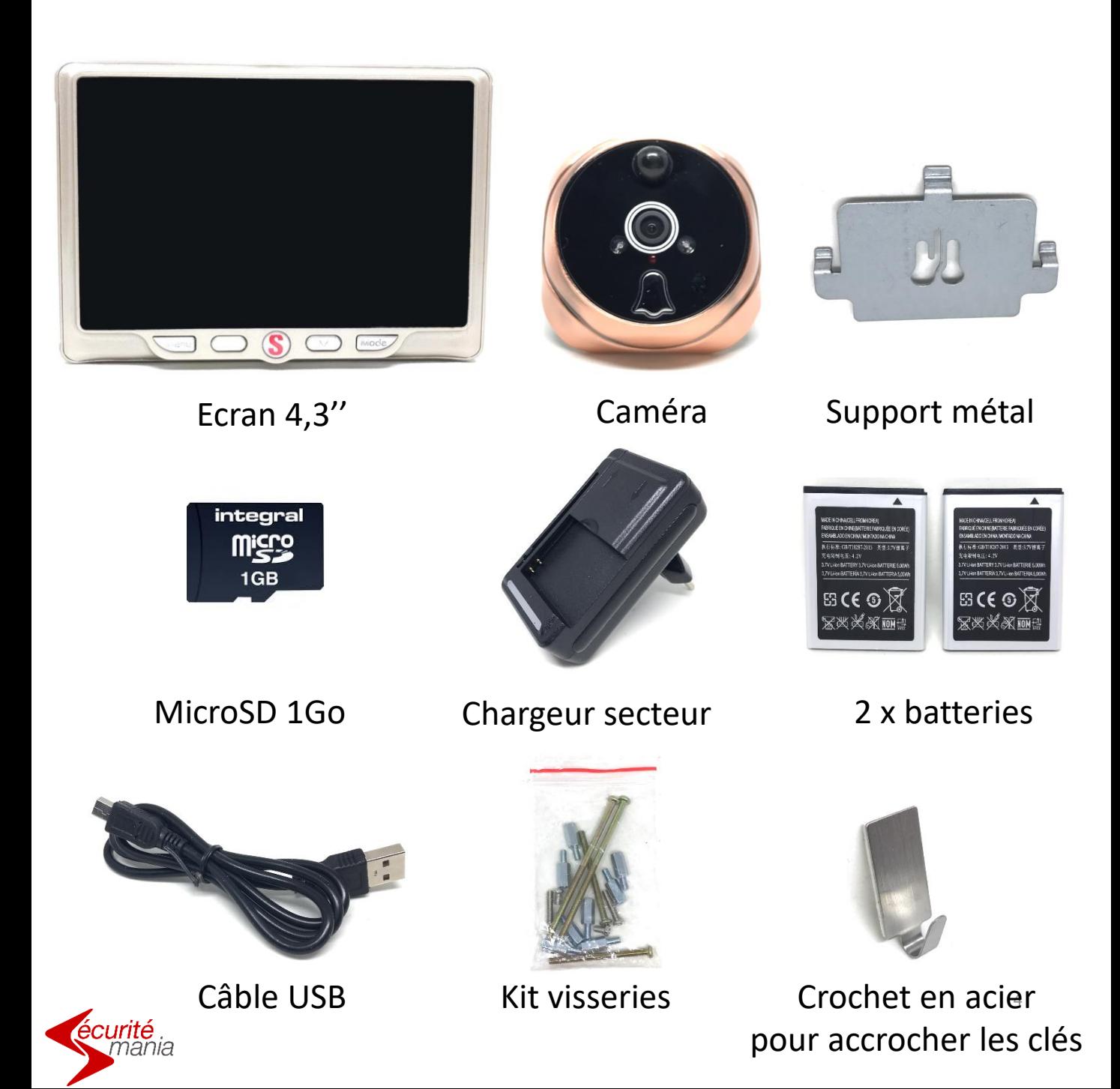

### ❖ Schémas de présentation

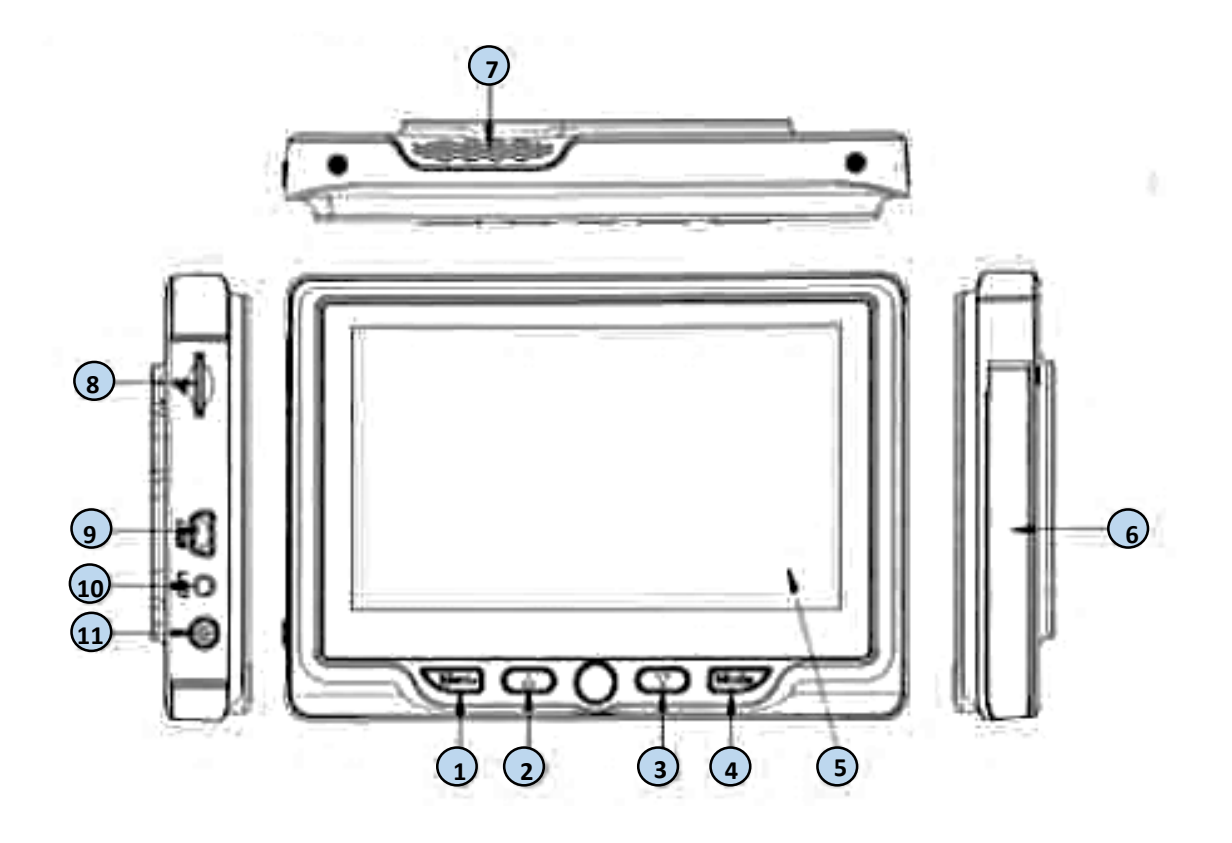

- 1) Menu/OK
- 2) Monter
- 3) Descendre
- 4) Mode
- 5) Ecran LCD 4,3''
- 6) Emplacement batterie
- 7) Haut-parleur
- 8) Emplacement MicroSD
- 9) Prise USB 10) LED 11) ON/OFF

![](_page_4_Picture_11.jpeg)

- 1) Détecteur de mouvement
- 2) Caméra
- 3) LED IR 4) Diode de détection
- 5) Sonnette 6) Diode de fonctionnement

![](_page_4_Picture_16.jpeg)

#### Chargement de la batterie

![](_page_5_Picture_2.jpeg)

Avant le démarrage de votre judas numérique, il est nécessaire d'effectuer une charge complète de la batterie (environ 3h). Pour cela, mettre la batterie en charge comme indiqué sur la photo en faisant attention à ce que les 2 connecteurs du chargeur fassent bien contact avec les 2 extrémités des connecteurs de la batterie.

#### Insertion de la batterie dans le judas

Pour insérer la batterie dans son logement, faites glisser puis soulevez le capot sur le côté droit de l'écran. Veuillez retirer la languette plastique de protection située à l'arrière de l'écran, puis maintenez appuyé le bouton ON/OFF pendant 3 secondes afin qu'il démarre.

**Si le message « Sensor Fail » s'affiche, c'est que la connexion entre l'œilleton et l'écran est incorrect, replacez correctement la nappe.**

![](_page_5_Picture_7.jpeg)

## ❖ Etapes d'installation

![](_page_6_Picture_1.jpeg)

2. A l'aide d'une mèche de 14mm, percer la porte

![](_page_6_Picture_3.jpeg)

![](_page_6_Picture_4.jpeg)

4. Visser le support, connecter la caméra puis installer l'écran

![](_page_6_Picture_6.jpeg)

![](_page_6_Picture_7.jpeg)

### ❖ Menu principal

![](_page_7_Figure_1.jpeg)

![](_page_7_Picture_2.jpeg)

#### ❖ Economiser la batterie

Afin d'économiser la batterie de votre judas, il est conseillé d'activer le mode « Hors de l'écran ».

Ce mode permet d'éteindre l'écran automatiquement après 10s, 20s ou 30s. **Par défaut le mode « Hors de l'écran » est activé à 10s, c'est pourquoi l'écran s'éteint automatiquement au bout de 10s au démarrage.**

Le mode « LCD ON/OFF » permet également d'augmenter l'autonomie de votre système. En activant cette option, l'écran va s'allumer automatiquement lors d'une détection de mouvement et donc utiliser votre batterie à chaque détection. Pour une autonomie optimale, il est recommandé de désactiver cette option.

A savoir : si le rétroéclairage de l'écran sur détection est désactivé en mode vidéo, il sera nécessaire d'attendre la fin de la séquence d'enregistrement (10 secondes) avant de pouvoir accéder à nouveau au menu.

#### ❖ Détection de mouvement

Le judas numérique enregistre une séquence vidéo de 10 secondes ou une photo dès lors que quelqu'un sonne à la porte.

Il peut également être paramétré afin de déclencher un enregistrement (photo ou vidéo) sur détection de mouvement.

Pour cela, il suffit d'activer le mode « PIR SET » et de choisir le mode de capture voulu (MODE) : caméra (photo) ou vidéo.

#### ❖ Mode silencieux

Le mode « ne pas déranger » permet de désactiver la sonnerie lorsque quelqu'un appuie sur le bouton de la sonnette tout en continuant les enregistrements.

#### ❖ Vision nocturne

Le judas numérique est équipé de Leds infrarouges permettant une vision de nuit. Cette option s'active dans le menu « vision nocturne ».

#### ❖ Réglage de la sonnerie

Le volume et le choix de la sonnerie se règlent dans le menu « Anneau rude ». Trois volumes sont disponibles (haut, médium et bas) ainsi que le choix entre 36 sonneries différentes.

![](_page_8_Picture_15.jpeg)

### Caractéristiques :

Enregistrement sur détection de mouvement Installation facile Grand écran LCD 4.3'' Vision de nuit automatique, 2 LED infrarouges Grand angle 120° Surveillance 24/24 Zoom digital x3 en mode photo Fonction sonnette : 32 sonneries au choix Emplacement pour carte MicroSD 32GB maximum (carte 1GB incluse) Enregistrement automatique de photo lorsqu'un visiteur sonne Relecture des photos et vidéos directement sur l'écran LCD Enregistrement vidéo lorsqu'un visiteur sonne Horodatage des photos et vidéos Alerte de batterie faible Compatible avec les portes de 35 à 110 mm d'épaisseur Batterie Li-ion 3.7V incluse

![](_page_9_Picture_3.jpeg)

# www.securitemania.fr

contact@securitemania.fr 09 50 95 45 55

**SAS Esecure Protect – RCS TOULON 812 734 184 00029 – Juin 2017**